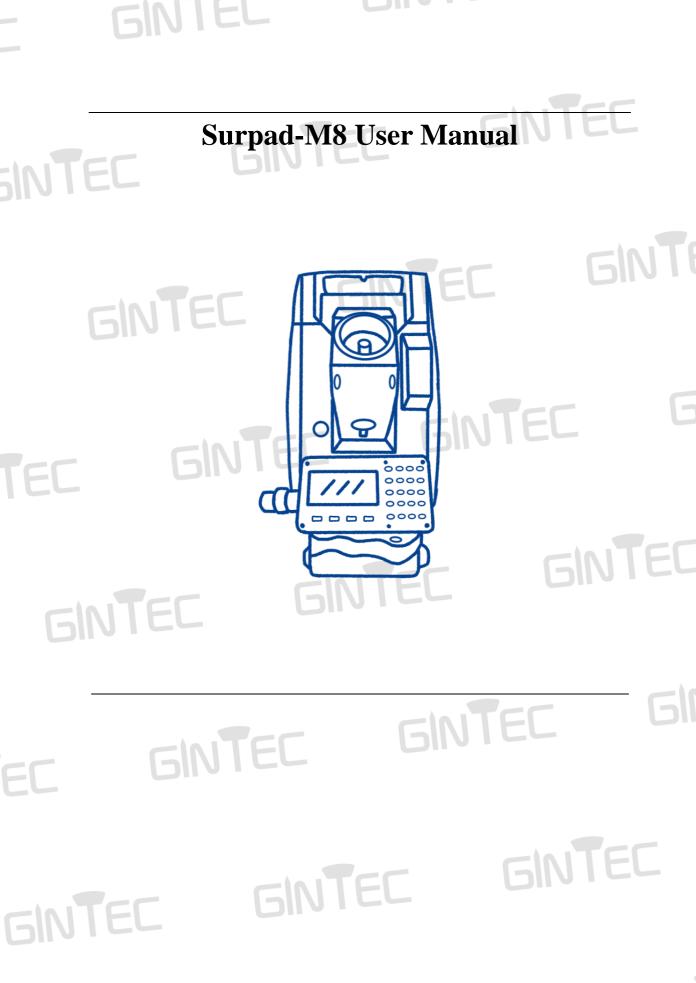

### **MENU**

| §1.1 Introduction<br>§1.2 Technical parameters                           |                 |
|--------------------------------------------------------------------------|-----------------|
| Chapter 2 Connection and Basic Settings                                  |                 |
| §2.1 Connection by BT §2.2 Basic Settings                                | 6               |
| 2.2.1 Reflector Settings                                                 |                 |
| 2.2.2 Parameter Settings                                                 | GINTEE          |
| <ul><li>§2.3 Orientation setup.</li><li>2.3.1 Coordinate Type.</li></ul> |                 |
| 2.3.2 Azimuth Type                                                       |                 |
| 2.3.3 Resection (Free Station).                                          | 9               |
| Chapter 3 Survey and Stakeout                                            | <u> </u>        |
| §3.1 Point Survey.                                                       |                 |
| <b>0</b>                                                                 |                 |
| 3.1.1 Page Common functions                                              |                 |
| 3.1.1 Page Common functions                                              | GINTEL 13       |
| •                                                                        | GNIEL 13        |
| 3.1.1 Page Common functions                                              | <b>GNTEL</b> 13 |

GINTEC GINTEC GINTEC

# Chapter I Technical parameters of M8 Total Station

#### **§1.1 Introduction**

Welcome to use M8 Total Station products of GINTEC team (Guangzhou <u>G</u>eosurv <u>In</u>formation <u>Tec</u>hnology Co.,Ltd). Our team has been committed to popularize the advanced surveying and mapping technology and products to the hands of measurement users. If you want to know more about us, please visit the official website: http://www.gintec.cn/.

This manual shows the operations of Surpad when connect with M8 total station, including how to connect with Bluetooth, the basic setting, how to setup an orientation by angle, coordinate or resection, how to survey and stakeout, etc. Even if you have used other products of our company, it is recommended that you read this instruction carefully before using the instrument for better use.

### §1.2 Technical parameters

| Мо          | odel                 | M8                                         |  |  |  |  |  |  |  |  |
|-------------|----------------------|--------------------------------------------|--|--|--|--|--|--|--|--|
|             | Angle Measurement    |                                            |  |  |  |  |  |  |  |  |
| Measuren    | nent Method          | Absolute Encoding                          |  |  |  |  |  |  |  |  |
| Circle      | Diameter             | 79mm                                       |  |  |  |  |  |  |  |  |
| Minimu      | m Readout            | 0.1"/1"/5"/10"                             |  |  |  |  |  |  |  |  |
| Acc         | curacy <sup>*1</sup> | 2"                                         |  |  |  |  |  |  |  |  |
|             |                      | Telescope                                  |  |  |  |  |  |  |  |  |
| Magr        | nification           | 30X                                        |  |  |  |  |  |  |  |  |
| In          | nage                 | Erect                                      |  |  |  |  |  |  |  |  |
| Tube        | e Length             | 154mm                                      |  |  |  |  |  |  |  |  |
| Effectiv    | e Aperture           | 45mm (EDM:50MM)                            |  |  |  |  |  |  |  |  |
| Field       | of View              | 1°30′                                      |  |  |  |  |  |  |  |  |
| Minimum F   | ocus Distance        | 1.4m                                       |  |  |  |  |  |  |  |  |
| Resolv      | ing Power            | 3'010100                                   |  |  |  |  |  |  |  |  |
|             |                      | Dual-axis Compensator                      |  |  |  |  |  |  |  |  |
| Worki       | ng Range             | ±3'                                        |  |  |  |  |  |  |  |  |
| Ace         | curacy               | 1"                                         |  |  |  |  |  |  |  |  |
|             | Distance             | Measurement (Good Conditions) <sup>*</sup> |  |  |  |  |  |  |  |  |
|             | Single Prism         | 5000m                                      |  |  |  |  |  |  |  |  |
| Measurement | Reflective Sheet     | 800m                                       |  |  |  |  |  |  |  |  |
| Range       | Reflectorless*3      | 800m                                       |  |  |  |  |  |  |  |  |
| Accuracy    | Single Prism         | 2mm+2ppm                                   |  |  |  |  |  |  |  |  |
|             | Reflective Sheet     | 2mm+2ppm                                   |  |  |  |  |  |  |  |  |

| Measuring<br>Time | Reflectorless* <sup>3</sup><br>Single Prism<br>Reflective Sheet<br>Reflectorless* <sup>3</sup> | Fine( < 200m): 3mm+2ppm<br>Fine( > 200m): 5mm+2ppm<br>Tracking: 10mm+2ppm<br>< 0.3s<br>< 0.3s<br>Typ. 0.3-3s max.10s                                                                            |  |  |
|-------------------|------------------------------------------------------------------------------------------------|----------------------------------------------------------------------------------------------------|--|--|
|                   |                                                                                                | Communication                                                                                                    |  |  |
| -                 | Data Memory                                                                                    | Approx. 120000Points/SD Card(max.8G)                                                                                                    |  |  |
| Seria             | I I/F port                                                                                     | USB Port/Bluetooth/SD Card                                                                                                    |  |  |
|                   |                                                                                                | Plummet                                                                                                    |  |  |
| Laser p           | olummet <sup>*4</sup>                                                                          | ±1.5mm at 1.5m                                                                                                    |  |  |
| Optical Plum      | nmet (Optional)                                                                                | Erect Image                                                                                                    |  |  |
| Magr              | nification                                                                                     | ЗХ                                                                                                    |  |  |
| Focusi            | ng Range                                                                                       | 0.5m~∞                                                                                                    |  |  |
| Field             | of View                                                                                        | 5°                                                                                                    |  |  |
|                   |                                                                                                | Power                                                                                                    |  |  |
| Batte             | ery Type                                                                                       | Rechargeable Lithium battery                                                                                                    |  |  |
| Voltage           | e/Capacity                                                                                     | 7.4V(DC)/ 3100mAh                                                                                                    |  |  |
| Opera             | ting Time                                                                                      | <ul> <li>8 Hours<sup>5</sup></li> <li>i fully charged</li> <li>i / i : able to continue to measure</li> <li>i : needed to finish the operations and replace the battery or charge it</li> </ul> |  |  |
|                   |                                                                                                | Others                                                                                                    |  |  |
| Waterpro          | of/Dustproof                                                                                   | IP65(IEC60529 Standard)                                                                                                    |  |  |
| Di                | isplay                                                                                         | Dual side, LCD 6 Lines                                                                                                    |  |  |
| Кеу               | /board                                                                                         | Dual sides Alphanumeric Keyboard                                                                                                    |  |  |
| Operating         | Temperature                                                                                    | -20°C~+50°C                                                                                                    |  |  |
| Weight (includi   | ng battery)                                                                                    | 5.2kg                                                                                                    |  |  |
| Dimensio          | ons (W*D*H)                                                                                    | 160*150*330mm                                                                                                    |  |  |

TEC GINTEC GINTEC GINTE

### **Chapter 2 Connection and Basic Settings**

This chapter introduces the connection and the basic setting before surveying and stakingout.

### §2.1 Connection by BT

Step 1: Please center and level the M8 correctly firstly, then turn on the BT of M8, the BT name of M8 is the same as its SN (like M01068). Turn to the "Device-Communication" page of Surpad. All the icons will be grey before connection.

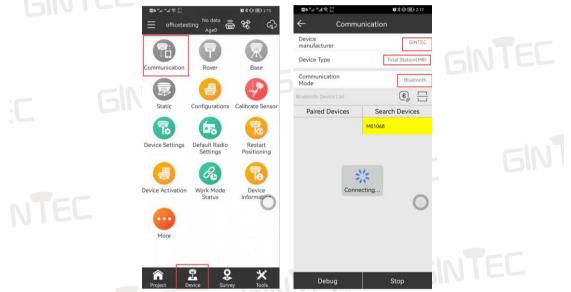

Step 2: Choose "Gintec" as "Device Manufacturer" and "Total Station (M8)" as "Device Type", search M8's BT and connect to it. The pairing password is 1234. If it has been connected before, directly choose it from the "Paired Devices" list and connect to it.

|        | en "al "al ≋ %)<br>← Commu | ₩\$0⊞2-17<br>nication | ■e *#i *#i *#i ************************** | ¥8≉101⊞0219                    |  |
|--------|----------------------------|-----------------------|-------------------------------------------|--------------------------------|--|
|        | Device<br>manufacturer     | GINTEC                |                                           |                                |  |
| TEL    | Device Type                | Total Station(M8)     |                                           | tation setup Reflector setting |  |
|        | Communication<br>Mode      | Bluetooth             | -                                         |                                |  |
|        |                            | *                     |                                           | •                              |  |
|        | Paired Devices             | Search Devices        | Parameter<br>Settings                     | More                           |  |
| GINTEC | 蓝牙配对请求                     |                       |                                           |                                |  |
|        | 1234<br>PIN 码由字母或符号        |                       |                                           | 0                              |  |
|        | 您可能还需要在另一台码。               |                       |                                           |                                |  |
|        | 配对之后,向所配对<br>的访问权限         | 设备授予通讯录和通话记录          |                                           |                                |  |
|        | 取消                         | 确定                    | Project Device                            | Survey Tools                   |  |

Step 3: After a successful connection, the icon on the device interface will change to colorful. Note: Every time when there is a command sending by Surpad to M8, the M8 should be at the surveying pages (Angle/Distance/Coordinate), or the M8 will not receive and executive the command.

### §2.2 Basic Settings

#### 2.2.1 Reflector Settings

This page is to set the reflector types, target height and prism constant. You can also enter this

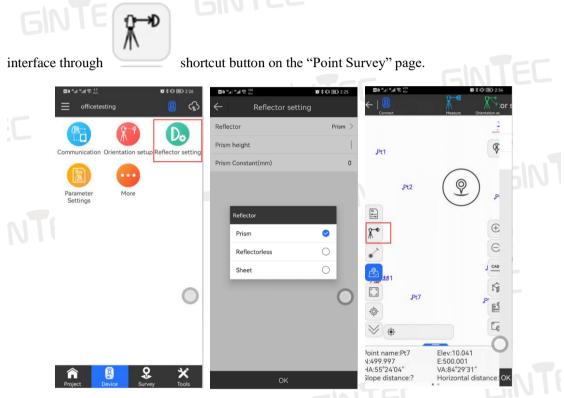

The target height is 0 by fault, and prism constant is not allowed to input when choose reflectorless or sheet.

Note: Please be careful to always check that the reflector type is set correctly. An incorrect type setting may cause the distance measurement to be unable to be performed.

#### **2.2.2 Parameter Settings**

This page is to set the instrument height and to switch the laser pointer. You can also enter

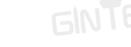

this interface through

shortcut button on the "Point Survey" page.

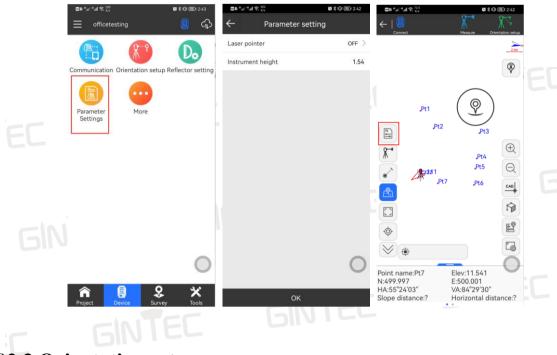

### §2.3 Orientation setup

There are usually three ways to set up survey station and orientation: Angle/ Coordinate/ Resection.

#### 2.3.1 Coordinate Type

Step 1: Aim the M8 at the back sight point firstly, then operate choose "Coordinate Type" on the "Orientation Setup" function.

Step 2: Input or call the coordinates of station point and back sight point from known points list.

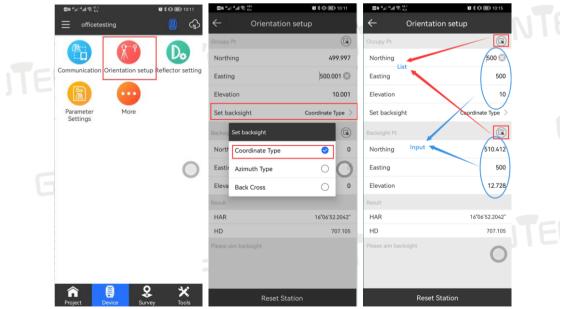

Step 3: Clip "Observe", then it will show the result. Check if the distant and elevation errors

are acceptable and decide whether to aim and observe it again or accept the result. Remember to set the direction before clip "Accept".

|              | اله ".al ⊋. <sup>43</sup> | <b>⊠ ≵ IQI @</b> ∎ 10:38 | ← Orie                |                                | <b>00</b> %a | ".al 😤 <sup>2.9</sup><br>K/s | 🕲 孝 🕕 🕮 10:41             |
|--------------|---------------------------|--------------------------|-----------------------|--------------------------------|--------------|------------------------------|---------------------------|
| <del>~</del> | Orientation               | setup                    |                       | entation Result                | $\leftarrow$ | Orientatio                   | on Result                 |
| Occu         | upy Pt                    |                          | Backsight Observation |                                | НА           |                              | 359°57′04″                |
| No           | orthing                   | 500                      | HA                    | 359°57′04″                     |              |                              |                           |
| Ea           | sting                     | 500 😒                    | VA                    | 83°27′19″                      | VA           |                              | 83°27′19″                 |
|              | evation                   | 10                       | SD                    | 10.485                         | SD           |                              | 10.485                    |
|              |                           | Coordinate Type >        | HD                    | 10.485                         | HD           |                              | 10.485                    |
| Set          | t backsight               |                          | н                     | 1,54                           | н            |                              | 1.54                      |
| Back         | ksight Pt                 | G                        | нт                    | 0                              | нт           | Setting Type                 | 0                         |
| No           | orthing                   | 510.412                  | Backsight Errors      | 0                              | Backsig      | Set Zero                     | 0                         |
| Eas          | sting                     | 500                      |                       |                                | Calc I       | Set Direction                | <ul><li>✓ 0.412</li></ul> |
| Ele          | evation                   | 12.728                   | Calc Horz Dist        | 10.412                         | Dist E       | Not modified                 | 0.005                     |
| Resu         | ult                       |                          | Dist Error            | -0.005                         | Calc E       | lev                          | 12.735                    |
| HA           | AR                        | 0                        | Calc Elev Check if    | f the errors acceptable 12.735 | Elev E       | rror                         | 0.007                     |
| HD           |                           | 10.412                   | Elev Error            | 0.007                          | Plate Se     |                              |                           |
| Plea         | se aim backsight          |                          | Plate Settings        | 0                              | Settin       |                              | Set Direction             |
|              |                           | $\bigcirc$               | Setting Type          | Set Direction >                | Settin       | утуре                        | Set Direction 7           |
| _            |                           |                          |                       |                                | Azimu        | th                           | 0°00′00″                  |
|              | Cancel                    | Observe                  | Accept                | Observe Again                  |              | Accept                       | Observe Again             |

#### 2.3.2 Azimuth Type

Step 1: Aim the M8 at the back sight point firstly, then operate choose "Azimuth Type" on the "Orientation Setup" function.

Step 2: Input or call the coordinates of station point from known points list, then input the Angle between the station and the known direction.

| ■0 <sup>44</sup> .sl <sup>44</sup> .sl <sup>41,1</sup><br><sub>K/6</sub> | <b>10</b> * 10            | BD 10:11   | 20 °.a °.a | d ≑, <sup>389</sup><br>K/s | 10° × 101 200 | 0 10:49      | ©0 <sup>18</sup> .d   <sup>10</sup> .d   ≑ <sup>30.1</sup><br>K/1 | <b>86 ≵ (C)</b> (280) 10:50 |
|--------------------------------------------------------------------------|---------------------------|------------|------------|----------------------------|---------------|--------------|-------------------------------------------------------------------|-----------------------------|
|                                                                          | ing 🦉                     | ୍ କୁ       | ÷          | Orientation s              | etup          |              | ← Orientat                                                        | ion setup                   |
| <b>B</b>                                                                 |                           |            | Occupy Pt  |                            |               |              | Occupy Pt                                                         | List 🕓                      |
|                                                                          |                           |            | Northing   | 1                          | 5             | 00 🛞         | Northing                                                          | 500                         |
| Communication O                                                          | Prientation setup Reflect | or setting | Easting    |                            |               | 500          | Easting                                                           | 500                         |
|                                                                          | •                         |            | Elevation  | n                          |               | 10           | Elevation                                                         | 10                          |
| Parameter<br>Settings                                                    | More                      | _          | Set back   | sight                      | Azimuth       | Type >       | Set backsight                                                     | Azimuth Type 🗦              |
| Per                                                                      |                           | - 1        | Azimı Se   | t backsight                |               | sssss        | Azimuth                                                           | 90                          |
|                                                                          |                           | F          | Result     | Coordinate Type            | 0             |              | Result                                                            |                             |
|                                                                          |                           |            |            | zimuth Type                | 0             | 00'00"       | HAR                                                               | 0°00′00″                    |
|                                                                          |                           |            |            | Back Cross                 | 0             | 10.412       | HD                                                                | 10.412                      |
|                                                                          |                           |            | Please     |                            |               |              | Please aim backsight                                              |                             |
|                                                                          |                           | -          |            |                            |               |              |                                                                   |                             |
| -11                                                                      |                           |            |            |                            |               | $\mathbf{O}$ |                                                                   | 0                           |
|                                                                          |                           |            |            |                            |               |              |                                                                   | Ŭ                           |
|                                                                          |                           |            |            |                            |               |              |                                                                   |                             |
|                                                                          | Survey                    | X          |            | Reset Statio               | n             |              | Reset                                                             | Station                     |
|                                                                          |                           |            |            |                            | 1.01          | TC           |                                                                   |                             |

Step 3: Clip "Observe", then it will show the result. Remember to set the direction before clip "Accept".

| ≣0 <sup>st</sup> .a  <sup>st</sup> .al ≑: <sup>1,0</sup> / <sub>5</sub> | 🕼 🕏 🗐 🍘 10:53    | ■0 <sup>H</sup> al <sup>H</sup> al <del>?</del> , <sup>36,4</sup> | <b>級</b> 常门I 团11102  | 200 s.al s.al 🕿 202<br>8/3 | <b>政</b> 常中日()<br>11:03 |  |
|-------------------------------------------------------------------------|------------------|-------------------------------------------------------------------|----------------------|----------------------------|-------------------------|--|
| ← Orienta                                                               | tion setup       | ← Orie                                                            | entation Result      | ← Orientat                 | ion Result              |  |
| Occupy Pt                                                               |                  | HA                                                                | 359°59′59″           | НА                         | 359°59′59″              |  |
| Northing                                                                | 500              | VA                                                                | 83°27′19″            | VA                         | 83°27′19″               |  |
| Easting                                                                 | 500              | SD                                                                | 10.485               | SD                         | 10.485                  |  |
| Elevation                                                               | 10               | HD                                                                | 10.485               | HD                         | 10.485                  |  |
| Set backsight                                                           | Azimuth Type $>$ | н                                                                 | 1.54                 | н                          | 1.54                    |  |
| Azimuth                                                                 | 90               | нт                                                                | C                    | HT Setting Type            |                         |  |
| Result                                                                  |                  | Backsight Errors                                                  | 0                    | Backsig Set Zero           | 0                       |  |
| HAR                                                                     | 90               | Calc Horz Dist                                                    | 0                    | Calc I Set Direction       | 0                       |  |
| HD<br>Please aim backsight                                              | 10.412           | Dist Error                                                        | -10.417              | Dist E Not modified        | 0.417                   |  |
|                                                                         |                  | Calc Elev                                                         | 12.735               | Calc Elev                  | 12.735                  |  |
|                                                                         |                  | Elev Error                                                        | 0.007                | Elev Error                 | 0.007                   |  |
|                                                                         | 0                | Plate Settings                                                    |                      | Plate Settings             |                         |  |
|                                                                         |                  | Setting Type                                                      | Set Direction $\geq$ | Setting Type               | Set Direction $>$       |  |
|                                                                         |                  | Azimuth                                                           | 90°00′00″            | Azimuth                    | 90°00′00″               |  |
| Cancel                                                                  | Observe          | Accept                                                            | Observe Again        | Accept                     | Observe Again           |  |
| -10                                                                     | TEL              | ŀ                                                                 |                      |                            |                         |  |

#### 2.3.3 Resection (Free Station)

This function always used when you have more than 2 known points but don't know the coordinate of your station.

Step 1: Aim the M8 at the first know point A, then operate choose "Back Cross" on the "Orientation Setup" function.

Step 2: Input or call the coordinates of point A from known points list, then clip "Survey" button.

Step 3: Now repeat steps 1 and 2 for the second known point B.

| SurPad 4.2 @                  | ≡ - ♂ ×              | SurPad 4.2 🕖            | ≡ - ♂ ×        | SurPad 4.2 🗐                                        | ≡ – ð ×                                      |
|-------------------------------|----------------------|-------------------------|----------------|-----------------------------------------------------|----------------------------------------------|
| ©0 ".4 ".4 ≅ %;               | ◎考३ 圖 9:12           | 80 "게 "게 승 ???          | ◎参¥ 圖) 9:13    | 1989 <sup>4</sup> 4 <sup>4</sup> 개 축 <sup>192</sup> | 簡孝単 1860 9:16                                |
| officetesting                 | <u>용</u> 🚯           | Orientation s           | etup           | ← Orientatio                                        | in setup                                     |
|                               | Do                   | Set backsight           | Back Cross >   | Instrument height                                   | 1.54 Confir<br>m                             |
| Communication Orientation set |                      | Point A                 | ✓ ⓐ            | Set backsight                                       | Back Cross 🗦                                 |
|                               | ap reflector setting | Northing                | Northing       | Point A                                             | <b>v</b> 🚯                                   |
|                               |                      | Easting                 | Easting        | Northing                                            | 510.412 😒                                    |
| Parameter More<br>Settings    |                      | Elevation               | Elevation      | Easting                                             | 500                                          |
|                               |                      | L1 Set backsight        | 8              | Elevation                                           | 12.728                                       |
|                               |                      | Point B Coordinate Type |                | L1 Clip *Survey                                     | y" to get the L 👔                            |
|                               | $\bigcirc$           | North Azimuth Type      | 0              |                                                     | y" to get the ⊥<br>d angle to point A<br>✓ ③ |
|                               |                      | East Back Cross         | sting 🖉        | Northing                                            | Northing                                     |
|                               |                      | Elevation               | Elevation      | Easting                                             | Easting                                      |
|                               |                      | L2                      | L              | Elevation                                           | Elevation                                    |
|                               |                      | Occupy Pt Coordinate    |                | L2                                                  | L 🕅                                          |
|                               |                      | HAR                     | 15°50'43.6407" |                                                     | 0                                            |
|                               |                      | Northing                |                | HAR                                                 |                                              |
|                               |                      | Easting                 |                | HAR                                                 | 15°50'43.6407"                               |
| Project Device Sur            |                      | Accept                  | Calculate      | Accept<br>⊲ ○                                       | Calculate                                    |
|                               |                      |                         |                |                                                     |                                              |

Step 4: After you have survey two known points, you can get a result of station point P by clip "Calculate". Check the error and see if you can accept it. If you can, clip "Accept" then the P will be saved, and station will be set. If not, you can add more known points and repeat step 3

| until it gets | s an accep           | ptable result.       |                      |                      |                      |                                                                     |  |
|---------------|----------------------|----------------------|----------------------|----------------------|----------------------|---------------------------------------------------------------------|--|
| -             | SurPad 4.2 💿         | ≡ – d <sup>a</sup> × | SurPad 4.2 🗐         | ≡ - d <sup>a</sup> × | SurPad 4.2 🕖         | ≡ - a ×                                                             |  |
|               | ©9 °.1 °.1 ≅ ∏       | 関参戦 📾 9:19           | 80 ta ta ộ ½         | ◎孝峯 圖0 9:22          | ©0 ""                | ■ 参 単 圖) 9:29                                                       |  |
|               | ← Orie               | entation setup       | ← Orient             | ation setup          | ← Orientat           | ion setup                                                           |  |
|               | Point A              | ♥ (3)                |                      | 10.410               |                      |                                                                     |  |
|               | Northing             | 510.412 🛞            | Northing Error       | -0                   | Northing             | 498.158                                                             |  |
|               | Easting              | 500                  | Easting Error        | -0                   | Easting              | 508.829                                                             |  |
|               | Elevation            | 12.728               | Point B              | ✓ ③                  | Elevation            | 12.837                                                              |  |
|               | L1                   | 10.416               | Northing             | 498.158              | L2                   | 9.018                                                               |  |
|               | Point B              | ✓ ③                  | Easting              | 508.829              | Northing Error       | -1.728                                                              |  |
|               | Northing             | 498.158              | Elevation            | 12.837               | Ea                   | ompt 64                                                             |  |
|               | Easting              | 508.829              | L2                   | 9.018 🕅              | point are incorr     | es of the curre <del>ht</del><br>ect. Do you want<br>current point? |  |
|               | Elevation            | 12.837               | Northing Error       | -0                   | No                   | 12                                                                  |  |
|               | L2                   | 9.018                | Easting Error        | -0                   | Eat                  | Yes 00                                                              |  |
|               | Occupy Pt Coordinate | 2                    | Occupy Pt Coordinate | 0                    | Elevation            | 12                                                                  |  |
|               | HAR                  | 15°50'43.6407"       | HAR                  | 101.4536415          | Incoreect result, p  | lease check previous<br>7.126                                       |  |
|               | Northing             |                      | Northing             | 499.996              | Northing Error       | -1.728                                                              |  |
|               | Easting              |                      | Easting              | 500                  |                      |                                                                     |  |
|               | Elevation            |                      | Elevation            | 10                   | Easting Error        | -0.764                                                              |  |
|               | Elev Error           |                      | Elev Error           | -0.002               | Occupy Pt Coordinate |                                                                     |  |
|               | Accept               | Calculate            | Recalculate          | Accept Add Point     | Recalculate Ac       | cept Add Point                                                      |  |
|               | <                    |                      | 4                    | 0 🗆                  | 4                    | 0 0                                                                 |  |

Note: When you see the "Prompt" like the last picture, that means the error is too big, you may aim at a wrong point or some of the known coordinates are not correct. Please check and try it again after checking.

### **Chapter 3 Survey and Stakeout**

This chapter is to show how to use M8 survey and stakeout with Surpad.

### §3.1 Point Survey

#### **3.1.1 Page Common functions** 0 AR 2 oint Surv (1) Detail Survey AR Survey A 0. 05 CAD Point Stakeou 0 15 ++ Pt2 GIS data Stake road Stake road by **O**t8 Ð \* Q Pt4 Pt5 å 0:0 2 CAD Pt7 Cross section measurement Stake road by cross section Stake road by bridge section rQ, 5 T. D 0 59 \$ nical Slo Electric Lines Electric Tower Stakeout 0 🗔 $\leq$ Elev:12.672 E:509.735 VA:84°31'55" Point name:Pt8 N:506.716 HA:55°23'50″ Slope distance:? Horizontal distance:?

As the picture shows, there are many functions in the point survey page, here we introduce some functions used more often:

(1)Tracking measurement mode: M8 will collect data every two seconds, and real-time coordinate changes will be displayed below, but not saved.

(2) Measurement point type Settings:

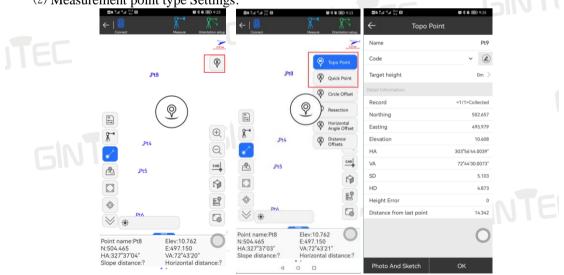

Topo Point: This is the surveying method by fault, you can always us this page to do the

survey job. When you clip the survey button, it will turn to the survey result page, and the point will be saved after you clip "OK".

**Quick Point:** This is a surveying method that measure and save points, no need to jump to the measurement results interface.

(3) Tool Bar.

(4) Software Setup Bar.

(5) Information Bar and Last Point Information.

(6) Parameter Setting: Quick button of it, see Section 2.2.2 for details.

(7) Reflector Setting: Quick button of it, see Section 2.2.1 for details.

(8) Laser Point: To switch the laser point.

(9) Survey Button: To perform the measurement and save the results.

(10) Point Database: To check the saved points details, including coordinates, station information, angle, and distance, etc.

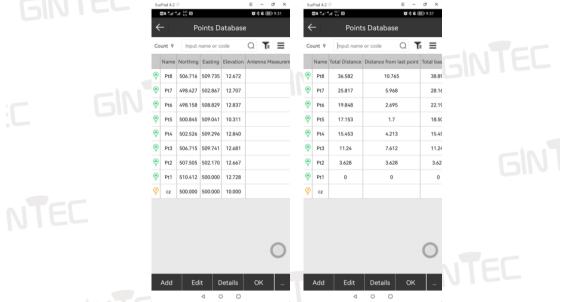

(11) Display Information setting: see Section 3.1.2 & 3.1.3 for details.

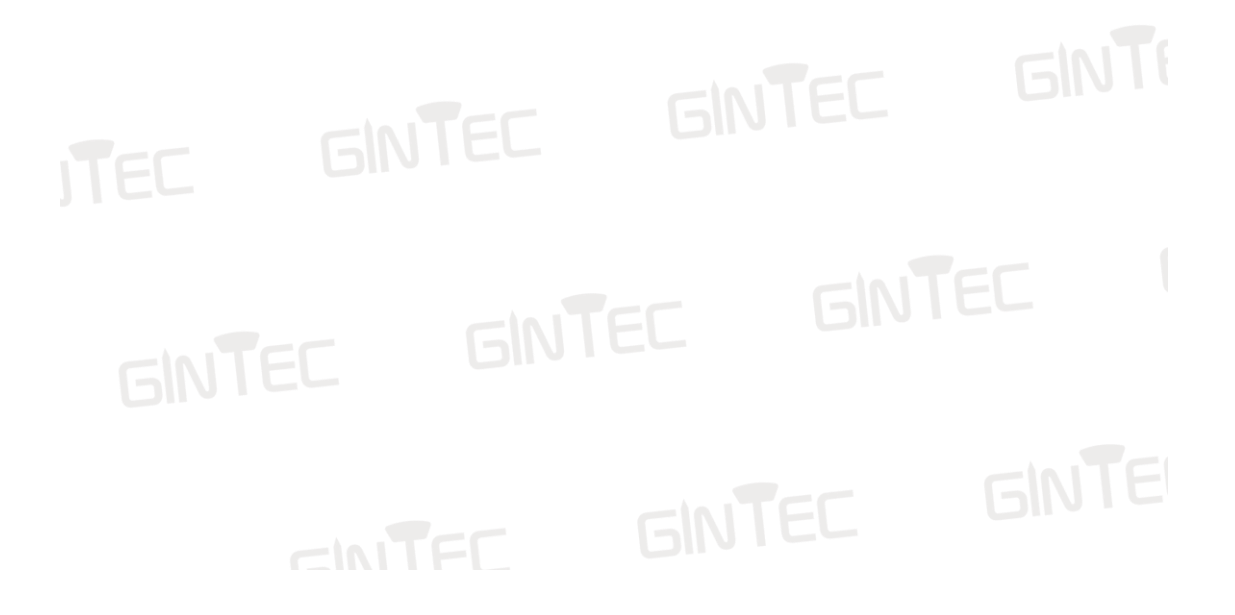

#### **3.1.2 Information bar setting**

The Information bar can be set through: "Display Information-Information bar", as the following pictures shows:

|                 | SurPad 4.2                                                                           | ≡ - ♂ ×                    | SurPad 4.2 🗐                                                                                                    | = - 0 ×              | SurPad 4.2 💿         |                  | = - 0 ×            |  |
|-----------------|--------------------------------------------------------------------------------------|----------------------------|----------------------------------------------------------------------------------------------------|----------------------|----------------------|------------------|--------------------|--|
|                 | $ \begin{array}{c} \textcircled{\begin{tabular}{lllllllllllllllllllllllllllllllllll$ | To \$ \$ 10 19:39          | Be tar to the test of the test of the test of the test of the test of test of te | ■考礼图 9:37<br>mation  | 20 5al 4al 189<br>80 | y Informati      | ≌\$¥.≣)9:36<br>ion |  |
|                 |                                                                                      | 0.8im                      | TOPO POINT INFORMATIC<br>BAR                                                                                                    | TOOLBARS             |                      | FORMATION<br>BAR | TOOLBARS           |  |
|                 |                                                                                      | <b>(()</b>                 | AGE Limit                                                                                                    | 5 >                  | Display Item         | Op               | tions              |  |
|                 | Pt8                                                                                  | v                          | Allow same point name                                                                                                    |                      | Point name           | Cod              | de                 |  |
|                 |                                                                                      |                            | Keep last input focus                                                                                                    |                      | Elev                 | Hei              | ght Error          |  |
|                 |                                                                                      |                            | Default Point<br>Name                                                                                                    | Pt1 >                | Ν                    |                  | lector             |  |
|                 |                                                                                      |                            | Point Name<br>Increment                                                                                                    | 1 >                  | E                    | >> Ref           | erence angle       |  |
|                 | .₽t4                                                                                 | $\oplus$                   | Default Code                                                                                                    | same as last point > | НА                   | Sta              | tion coordinate    |  |
|                 |                                                                                      | Q                          | Average GPS                                                                                                    | 1 >                  | VA                   | Sta              | tion coordinate    |  |
|                 | Pt5                                                                                  | CAD                        | Count                                                                                                    | 1.2                  | Slope distance       | Sta              | tion coordinate    |  |
|                 |                                                                                      | 1                          |                                                                                                    |                      | Horizontal distance  | <b>K</b> Kno     | own azimuth        |  |
|                 | <b>\$</b>                                                                            | E                          |                                                                                                    |                      |                      | н                |                    |  |
|                 | Pt6                                                                                  |                            |                                                                                                    |                      |                      | нт               |                    |  |
|                 | <b>₩</b>                                                                             | 10                         |                                                                                                    | 0                    |                      |                  | 0                  |  |
|                 | Point name:Pt8 Elev:1<br>N:502.662 E:495.                                            | 983                        |                                                                                                    |                      |                      |                  |                    |  |
|                 | HA:304°01'09" VA:72'<br>Slope distance:? Horizo                                      | 45'23"<br>intal distance:? | DEFAULT                                                                                                    | ок                   | DEFAULT              |                  | ок                 |  |
|                 | 4 0 0                                                                                |                            | ٩ ٥                                                                                                    | 0                    | ٥                    | 0 0              |                    |  |
| <b>2 1 2 Cl</b> |                                                                                      |                            |                                                                                                    |                      |                      |                  |                    |  |

#### 3.1.3 Shortcut button setting

The shortcut button can be set through: "Display Information-Toolbars", as the following pictures show:

|                     |                           | Display Inform          | ¥0:≋0(團)2:52           | ← Display Int                    | formation            |  |
|---------------------|---------------------------|-------------------------|------------------------|----------------------------------|----------------------|--|
| Connect             | Measure Orientation setup | RESECTION INFORMATIC    |                        | RESECTION INFORM B/              | AR TOOLBARS          |  |
|                     |                           | DAR                     |                        | Display Item                     | Options              |  |
| Pt8                 | <b>(</b>                  | AGE Limit               | 5 >                    | -\$- Jump map center             | CAD Background color |  |
| Fto                 |                           | Allow same point name   | $\bigcirc \circ$       | Full Map                         | 🖉 ReDraw             |  |
|                     |                           | Keep last input focus   |                        | Switch map                       | Display Content      |  |
|                     | 2)                        | Default Point<br>Name   | Pt1 >                  | s <sup>→</sup> Laser pointer     | Coordinates          |  |
| 8-                  | Ð                         | Point Name<br>Increment | 1 >                    | D <sub>®</sub> Reflector setting | Perimeter and Area   |  |
| Pt4                 | Q                         | Default Code            | same as last point $>$ | Parameter Settings               | Angle Converter      |  |
| Pt5                 | CAD                       |                         |                        |                                  | Ø Compass            |  |
|                     | <b>₽</b>                  |                         |                        |                                  | Cross Hair Light     |  |
| \$                  | E                         |                         |                        |                                  | Laser Plummet Light  |  |
| P16                 |                           |                         |                        |                                  | Guidance Light       |  |
|                     | ev:10.607                 |                         | 0                      |                                  | Lcd Backlight        |  |
| HA:304°01'13" VA    | 495.983<br>A:72°45'23"    |                         | 0                      |                                  | Ranging Mode         |  |
| Slope distance:? He | orizontal distance:?      | DEFAULT                 | ок                     | DEFAULT                          | ок                   |  |
|                     |                           |                         | GINI                   | EC                               | БIN                  |  |
|                     |                           |                         |                        |                                  |                      |  |

#### §3.2 Stakeout

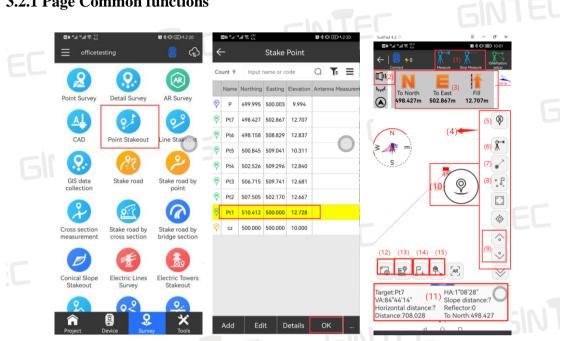

Once you have access to the "Point Stakeout" function, select the first point to be staked out and then click "OK" to enter the stakeout page. You can see many icons in this page, now let's introduce the main parts:

(1) "Measure" and "Stop Measure": Unlike RTK's staking out, deviation tips for total station staking-out can only be updated after each ranging. Click "Measure" key to carry out uninterrupted ranging to get real-time staking-out guidance, click "Stop Measure" key to stop measurement.

(2) Prompt Tone Switch: It's used to turn on and off staking-out prompt tone. When the prism is close to the coordinates of the lofting point, the beeping tone will prompt. The prompt range can be set by user.

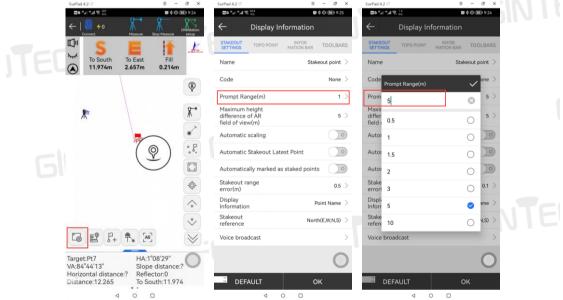

#### **3.2.1 Page Common functions**

(3) Azimuth and Distance Indication: The default mode is Forwards/Backwards and Left/Right. **The direction of the prism facing the total station is defined as the front.** This direction display can be changed to NSEW.

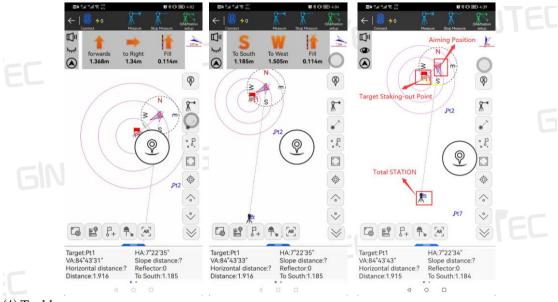

(4) Tool bar.

(5) Measurement Point Type Settings: See Section 3.1.1 for details.

(6) Reflector Setting: See Section 3.1.1 for details.

(7) Laser Point: To switch the laser point.

(8) Latest Point: Jump to the first to-be-staked-out point.

(9) The Last/Next Point to be Staked Out.

 $({\rm l}0)$  Survey Button: To perform the measurement and save the results.

(11) Information Bar and Last Point Information.

(12) Display Information Setting.

(13) Point Database: To check the saved points details, including coordinates, station information, angle, and distance, etc.

(14) Add Stake Point: To input a new staked out point.

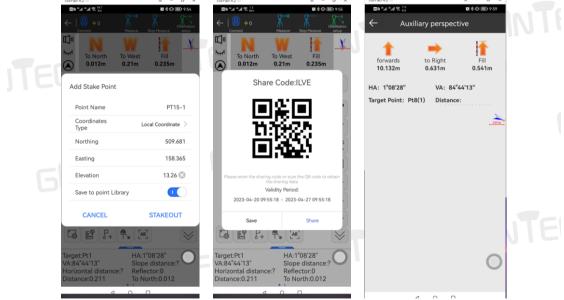

(15)**Stake Out Sharing Function**: To generate a shared code for the prism officer to view the current lofting interface after scanning or inputing the code.

|  | M8 Total Station  |                           |                                                                               |                             |     | TEC  |
|--|-------------------|---------------------------|-------------------------------------------------------------------------------|-----------------------------|-----|------|
|  | 1 Mainbody        |                           |                                                                               |                             |     |      |
|  | Name              | Type                      | Description                                                                   | Picture Size (L*W*H) Weight | QTY |      |
|  | Total station     | M8                        | 2", 2+2ppm<br>800m Reflectorless<br>EDM                                       | 160*150*330mm 5.2KG         | 1   |      |
|  | 2 Accessories     |                           |                                                                               |                             |     |      |
|  | Name              | Type                      | Description                                                                   | Heture                      | QTY |      |
|  | Carrying Case     | 1                         | /                                                                             |                             | 1   |      |
|  | Battery           | LB-01                     | 7.4V 3100mAh                                                                  |                             | 2   | EC   |
|  | Charger and Cable | LC-10                     | Charger Adapter 8.4V-<br>1.2A&Charging cable                                  |                             | 1   |      |
|  | Tool Pack         | /                         | Tool Pack, Wipe Cloth,<br>Wrench*2, Hex<br>Wrenches *2,<br>Screwdriver, Blush |                             | 1   | 5111 |
|  | Desiccant         | /                         | Silica-Gel Drier                                                              |                             | 1   |      |
|  | USB Drive         | /                         | 16GB                                                                          |                             | 1   |      |
|  | Reflective sheet  | RP60, RP40,<br>RP30, RP20 | /                                                                             |                             | 1   | NTE  |
|  | Pumb Bob          | /                         | /                                                                             |                             | 1   | 1011 |
|  | Lens Cap          | /                         | /                                                                             |                             | 1   | 1    |
|  | DustCover         | /                         | /                                                                             |                             | 1   |      |
|  |                   |                           |                                                                               |                             |     | 1    |

## **Appendix : Packing List**

ITFE GINTEE (

#### NOTE:

These designs, figures and specifications are subject to change without notice. We shall not be held liable for damages resulting from errors in this instruction manual.

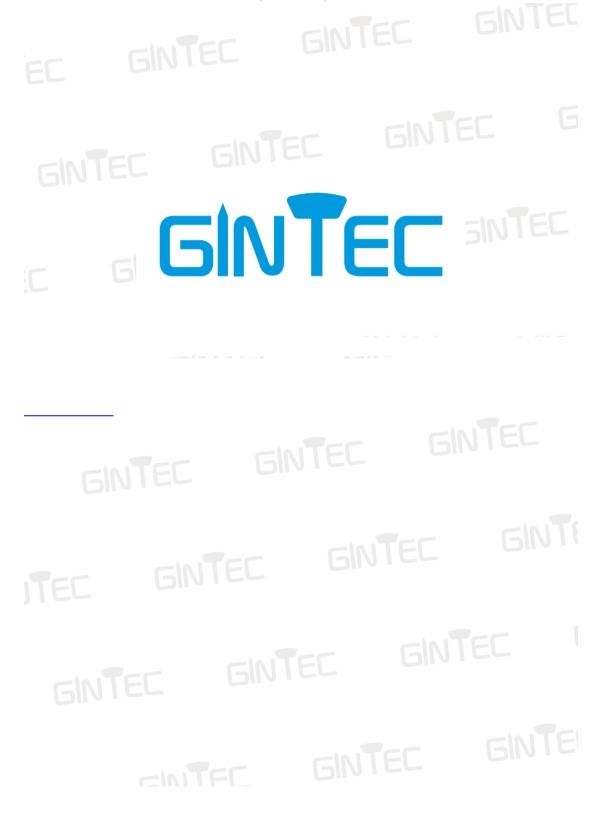